Appointment:

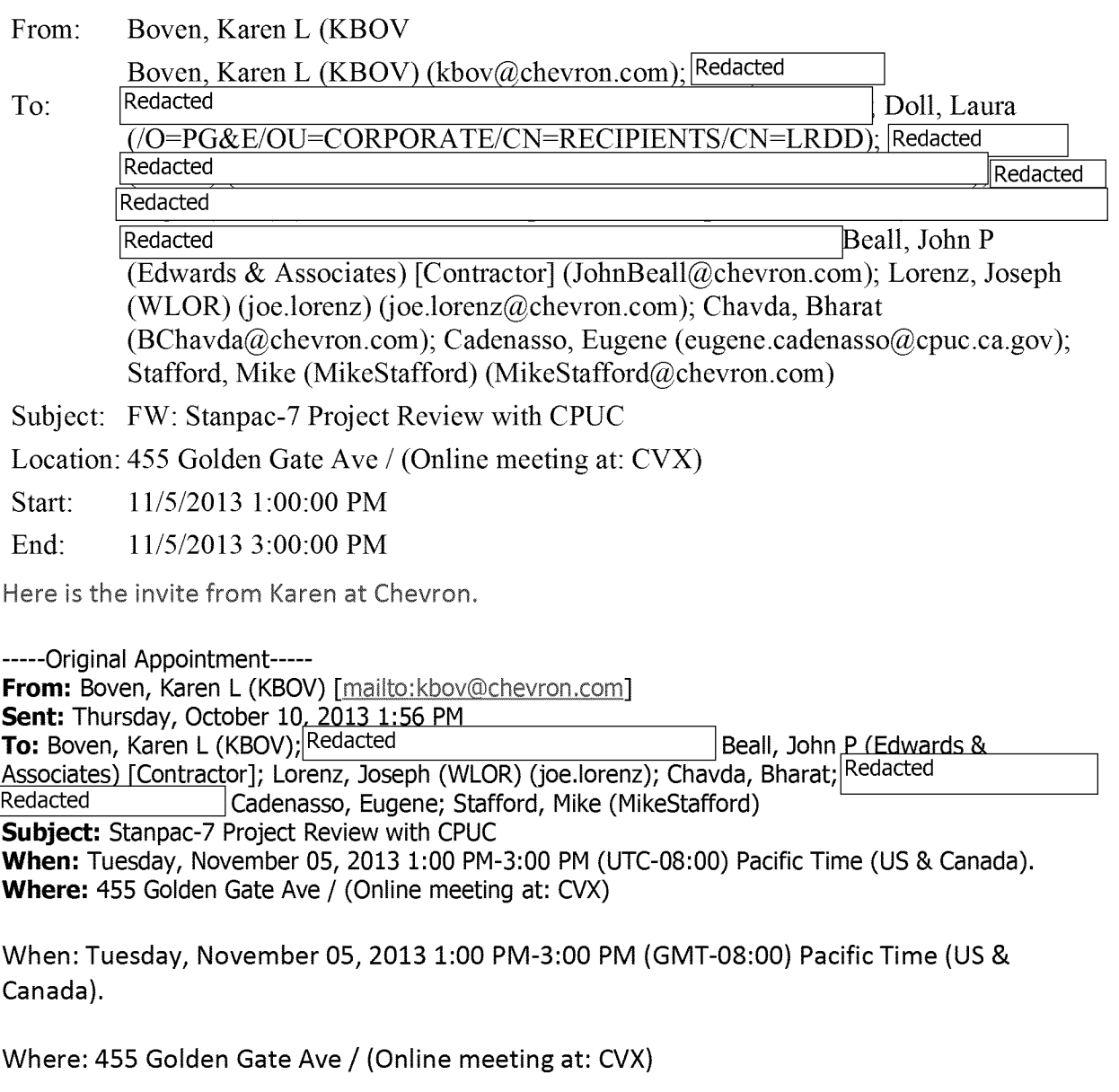

Note: The GMT offset above does not reflect daylight saving time adjustments.

 $+ \sim + \sim + \sim + \sim + \sim + \sim + \sim +$ 

Purpose: Discuss proposed Stanpac-7 Pipeline Project with CPUC. Eugene Cadenasso (point

of contact) will arrange for CPUC participants.

Time: 1-3p

Date: Tuesday, November 5

Location: CPUC offices at 455 Golden Gate Ave, San Francisco (across from Federal Building); Civic Center Bart station is nearest stop. Public parking may be available in nearby parking garages.

 $Call-in$ <sup>Redacted</sup> Event ID - see below

*Please plan to participate in person if possible. PG&E to confirm participants.* 

## Tentative agenda:

- 1. Stanpac overview (requested by CPUC)
	- a. pipeline system
	- b. corporate governance
	- c. management and operating agreement
- 2. Stanpac-7 Pipeline Project overview
	- a. Purpose/need
	- b. Scope
	- c. Permitting and CEQA
	- d. ROW / land issues
	- e. Project execution / schedule

Other potential agenda items to be identified by CPUC. We will aim to have a pre-read available to participants by COB October 30.

Thanks,

Karen Boven, P.G.

Chevron Richmond Refinery - Capital Projects

510-242-9052 (o) | 510-427-9524 (m) | kbov@chevron.com

*This message may contain confidential information and is intended only for the use of the parties to whom it is addressed. If you are not an intended recipient, you are hereby notified that any disclosure, copying, distribution or use of any information in this message is strictly prohibited. If you have received this message in error, please notify me immediately at the telephone number indicated above.* 

Event ID: Redacted

PLEASE ALWAYS CONNECT WITH YOUR COMPUTER FIRST

CHEVRON USERS ONLY: Click the \*'JOIN EVENT NOW'\* button on the Outlook toolbar to join your meeting.

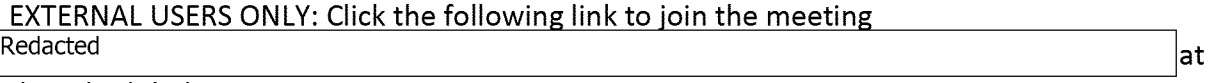

the scheduled start time.

=====================================

Click the link at the bottom of the list to find a telephone number closest to your region.

To connect with your \*TELEPHONE ONLY\* (no computer):

1. Dial the number of the location closest to you:

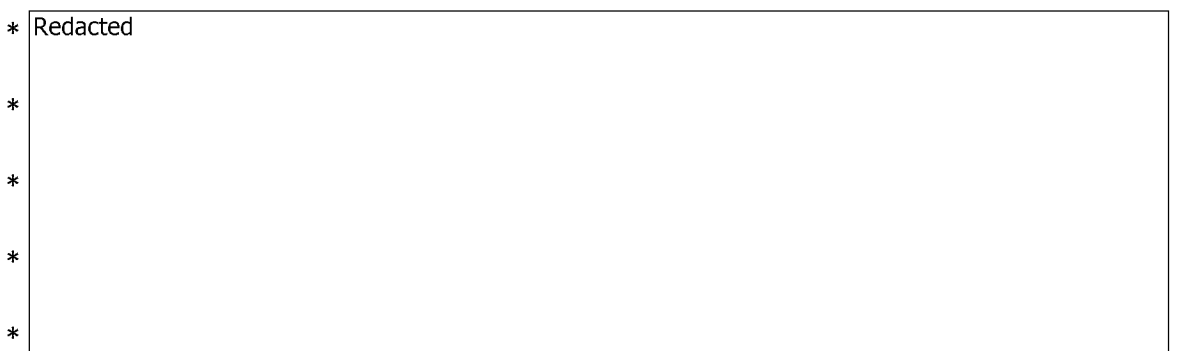

To see the complete list of dial-in access numbers Redacted

2. When prompted, enter the Event Number: Redacted

3. While connected:

- To mute/un-mute your phone, dial \*6
- -To learn other telephone commands, dial \*9

For Issues or "how to" questions, Please contact AT&T Connect Customer Care:

CTN 842-8765, options 3, 1, 1

U.S. Toll Free 877-722-3990

Global 001-847-562-7015

Live Chat: http://tinyurl.com/ATTConnectSupport

PREPARING YOUR COMPUTER IN ADVANCE: (Please allow extra time before your meeting to complete)

Internal Chevron users should already have the Participant Application, but if not, it can be installed from the GIL Options Panel at the link below prior to connecting to the event.

AT&T Connect Participant Client – <mark>Redacted</mark>

Redacted

EXTERNAL PARTNERS OR NON-CHEVRON PARTICIPANTS that wish to have the ability to PRESENT in an AT&T meeting should install the AT&T Connect Participant Application http://www.uc.att.com/support/download attc participant.html

 $\ll$ ...>>